# **Ответы 1 вариант**

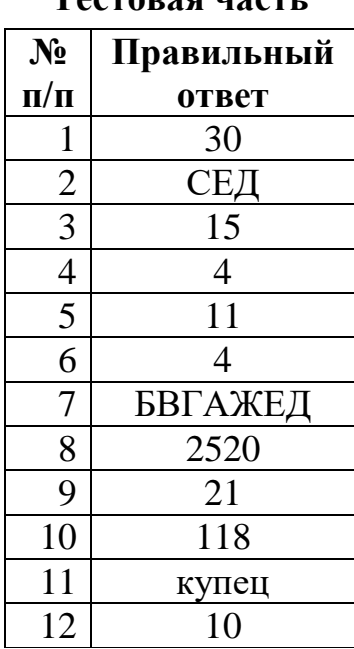

### **Тестовая часть**

## **Проверка части с развернутым ответом**

Пожалуйста, оцените решения заданий части с развернутым ответом самостоятельно, руководствуясь указанными критериями.

# **Задание 13**

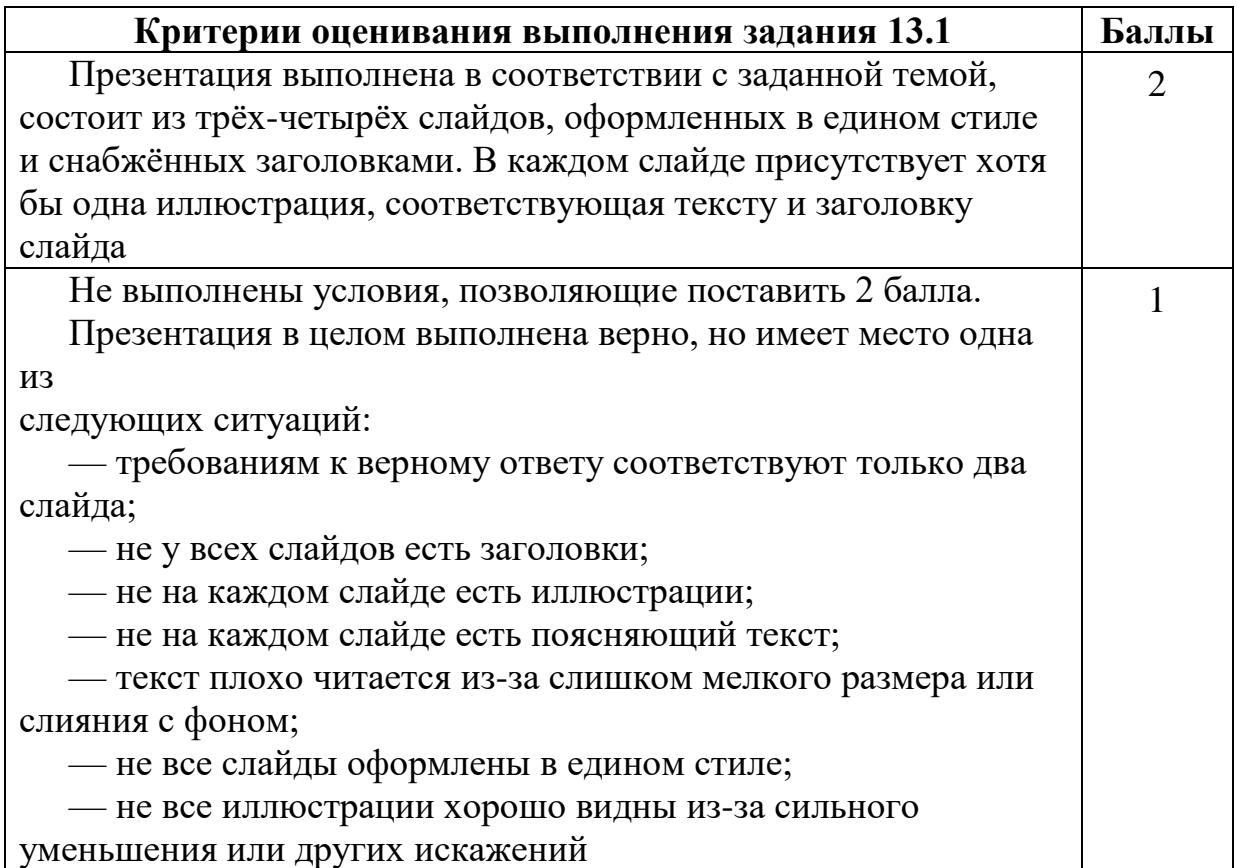

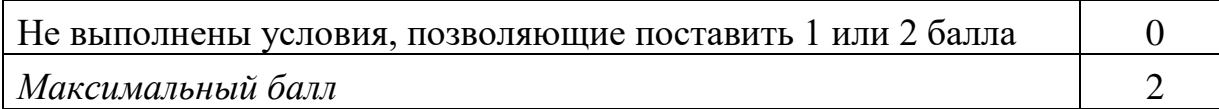

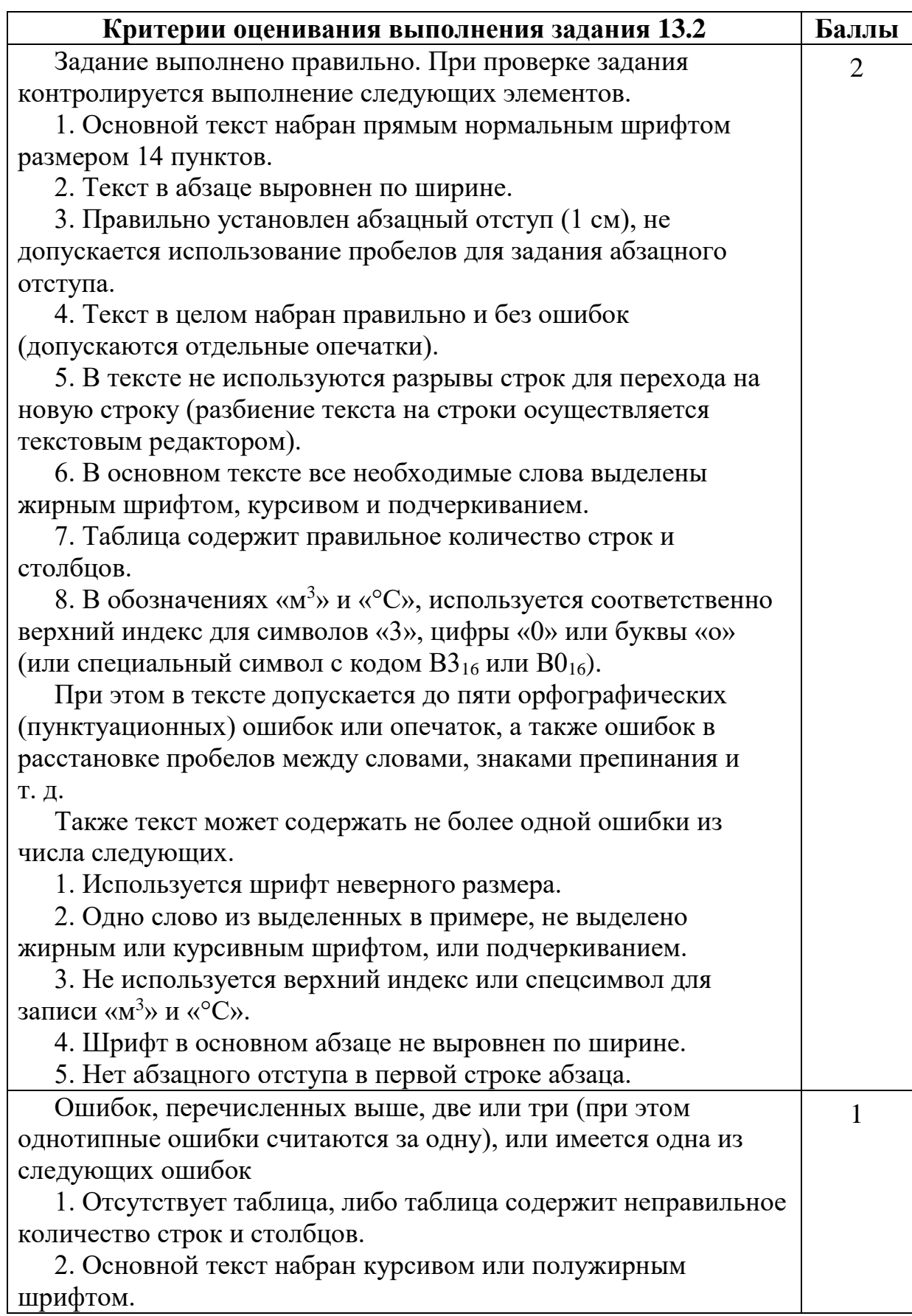

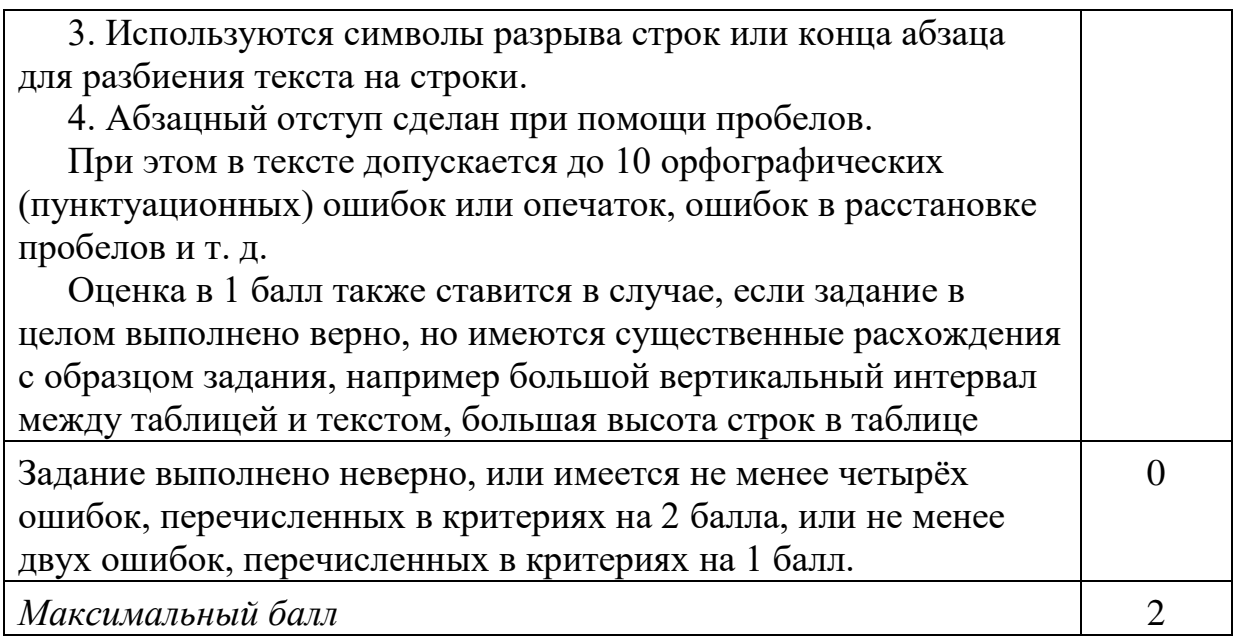

**13.1** Используя информацию и иллюстративный материал, содержащийся в каталоге «Бегемот», создайте презентацию из трёх слайдов на тему «Бегемот». В презентации должны содержаться краткие иллюстрированные сведения о внешнем виде, об ареале обитания, образе жизни и рационе бегемотов. Все слайды должны быть выполнены в едином стиле, каждый слайд должен быть озаглавлен.

#### **Бегемот.rar**

**13.2** Создайте в текстовом редакторе документ и напишите в нём следующий текст, точно воспроизведя всё оформление текста, имеющееся в образце.

Данный текст должен быть написан шрифтом размером 14 пунктов. Основной текст выровнен по ширине, и первая строка абзаца имеет отступ в 1 см. В тексте есть слова, выделенные жирным шрифтом, курсивом и подчеркиванием.

При этом допустимо, чтобы ширина Вашего текста отличалась от ширины текста в примере, поскольку ширина текста зависит от размера страницы и полей. В этом случае разбиение текста на строки должно соответствовать стандартной ширине абзаца.

Железо - ковкий металл серебристо-белого цвета с высокой химической реакционной способностью: железо быстро корродирует при высоких температурах или при высокой влажности на воздухе. В чистом кислороде железо горит, а в мелкодисперсном состоянии самовозгорается и на воздухе. Обозначается символом Fe (лат. Ferrum). Один из самых распространённых в земной коре металлов (второе место после алюминия).

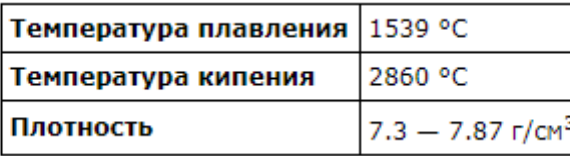

СДАМГИА.РФ

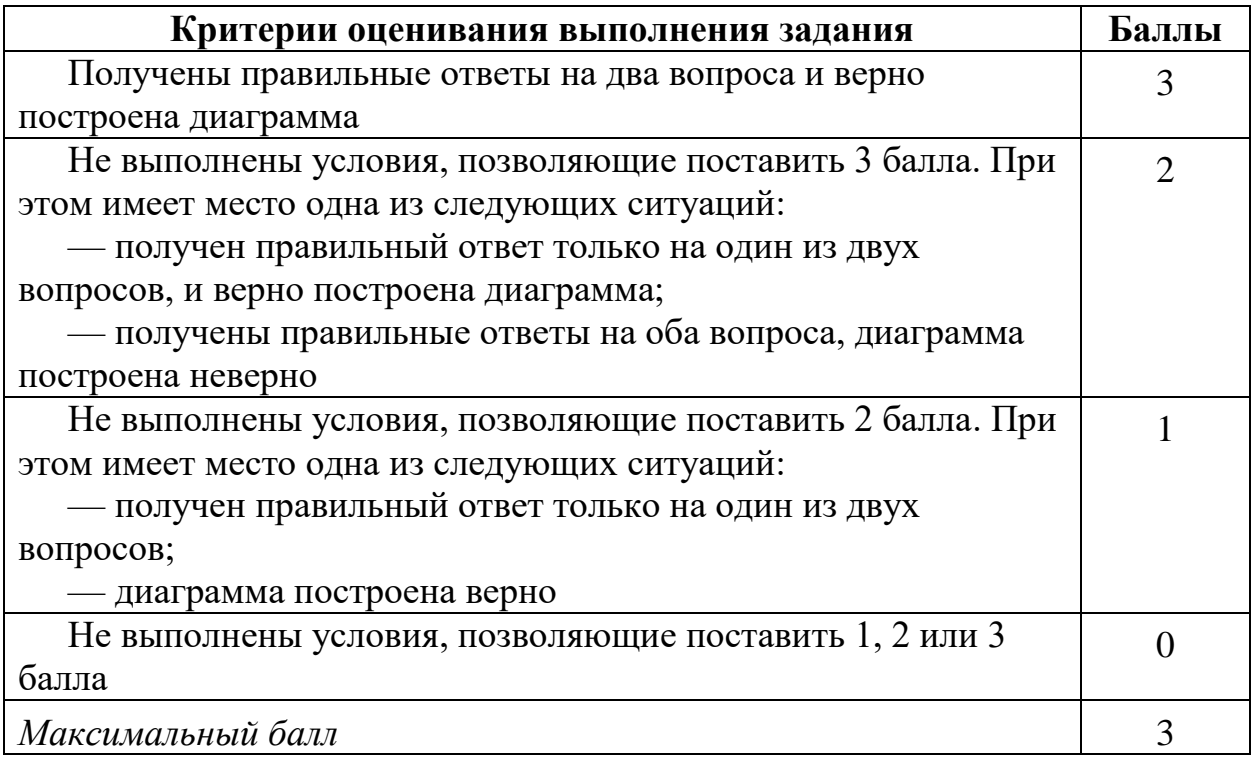

В электронную таблицу занесли результаты тестирования учащихся по географии и информатике. Вот первые строки получившейся таблицы:

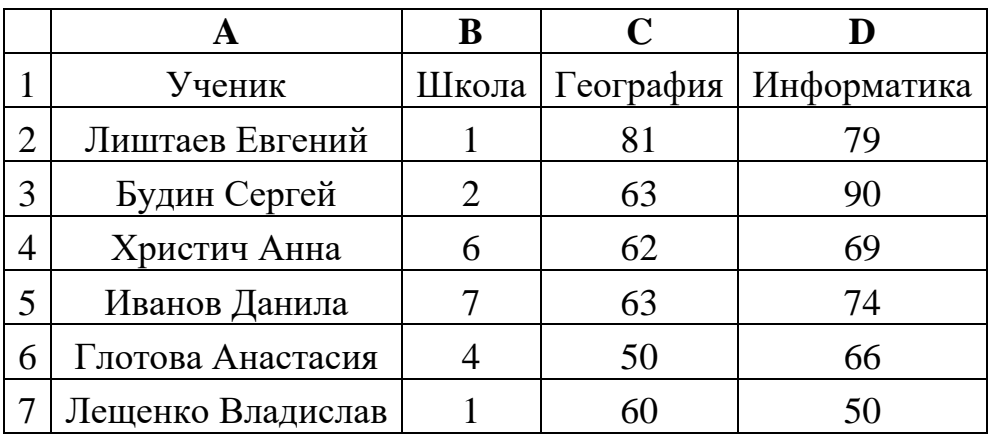

В столбце А указаны фамилия и имя учащегося; в столбце В — номер школы учащегося; в столбцах С, D — баллы, полученные, соответственно, по географии и информатике. По каждому предмету можно было набрать от 0 до 100 баллов. Всего в электронную таблицу были занесены данные по 272 учащимся. Порядок записей в таблице произвольный.

#### **Выполните задание.**

Откройте файл с данной электронной таблицей (расположение файла Вам сообщат организаторы экзамена). На основании данных, содержащихся в этой таблице, ответьте на два вопроса.

1. Чему равна средняя сумма баллов по двум предметам среди учащихся школы № 7? Ответ с точностью до одного знака после запятой запишите в ячейку F4 таблицы.

2. Сколько процентов от общего числа участников составили ученики школы № 5? Ответ с точностью до одного знака после запятой запишите в ячейку F6 таблицы.

3. Постройте круговую диаграмму, отображающую соотношение учеников из школ «2», «3» и «7». Левый верхний угол диаграммы разместите вблизи ячейки G6.

#### **task 14.xls**

#### **Решение.**

1. В столбце Е для каждого учащегося вычислим сумму баллов по двум предметам, если это — ученик школы № 7. Для ученика другой школы ячейка будет содержать пустую строку. В ячейку Е2 запишем формулу **=ЕСЛИ(В2=7; С2+D2; «») =IF(B2=7; С2+D2; "")** Скопируем формулу во все ячейки диапазона ЕЗ:Е273. Благодаря использованию относительных ссылок в столбце Е непустые значения строк 2-273 будут равны суммам баллов учеников школы № 7. Для того чтобы найти среднее, в ячейку F4 внесём формулу **=СРЗНАЧ(Е2:Е273)**.

2. Для ответа на второй вопрос в дополнительной ячейке, например в НЗ, найдём количество участников из школы № 5. Это можно сделать различными способами, в том числе при помощи следующей функции: **=СЧЁТЕСЛИ(В2:В273; 5)**. Выразим полученное значение в процентах от общего числа участников тестирования. Результат запишем в ячейку F6:**= НЗ/272\*100**.

3. В ячейку J2 вставим формулу **=СЧЁТЕСЛИ(B2:B273; "2")**, в ячейку J3 вставим формулу **=СЧЁТЕСЛИ(B2:B273; "3")**, в ячейку J4 вставим формулу **=СЧЁТЕСЛИ(B2:B273; "7")**. Теперь построим по полученным значениям круговую диаграмму, подпишем сектора.

Ответ: 1) 125,4; 2) 11,0.

#### **Задание 15**

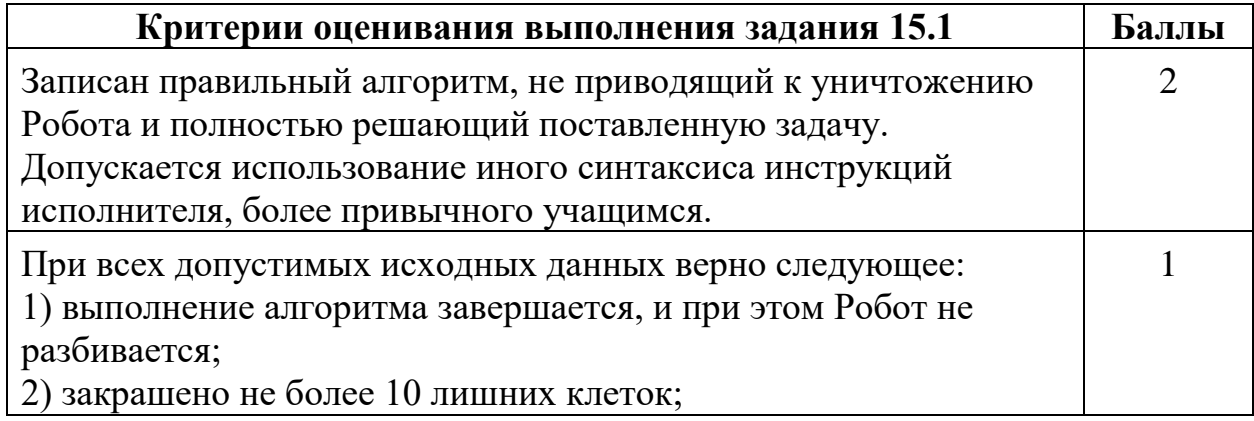

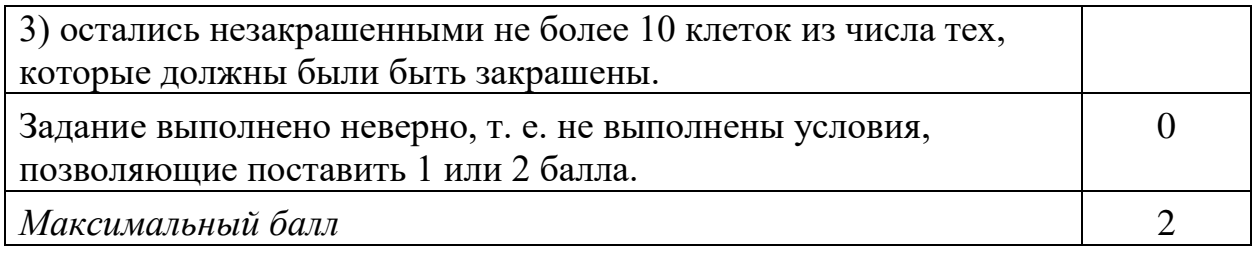

#### **Выберите ОДНО из предложенных ниже заданий: 15.1 или 15.2.**

**15.1** Исполнитель Робот умеет перемещаться по лабиринту, начерченному на плоскости, разбитой на клетки. Между соседними (по сторонам) клетками может стоять стена, через которую Робот пройти не может.

У Робота есть девять команд. Четыре команды — это команды-приказы:

#### **вверх вниз влево вправо**

При выполнении любой из этих команд Робот перемещается на одну клетку соответственно: вверх ↑ вниз ↓, влево ← , вправо →. Если Робот получит команду передвижения сквозь стену, то он разрушится.

Также у Робота есть команда **закрасить**, при которой закрашивается клетка, в которой Робот находится в настоящий момент.

Ещё четыре команды —  это команды проверки условий. Эти команды проверяют, свободен ли путь для Робота в каждом из четырёх возможных направлений:

#### **сверху свободно  снизу свободно  слева свободно  справа свободно**

Эти команды можно использовать вместе с условием **«если»**, имеющим следующий вид:

#### **если** *условие* **то** *последовательность команд* **все**

Здесь *условие* — одна из команд проверки условия. *Последовательность команд* — это одна или несколько любых команд-приказов. Например, для передвижения на одну клетку вправо, если справа нет стенки, и закрашивания клетки можно использовать такой алгоритм:

```
если справа свободно то
вправо
закрасить
все
```
В одном условии можно использовать несколько команд проверки условий, применяя логические связки **и, или, не,** например:

```
если (справа свободно) и (не снизу свободно) то
вправо
все
```
Для повторения последовательности команд можно использовать цикл **«пока»**, имеющий следующий вид:

**нц пока** *условие последовательность команд* **кц**

Например, для движения вправо, пока это возможно, можно использовать следующий алгоритм:

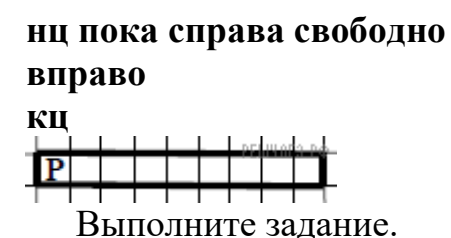

Робот находится в левой клетке узкого горизонтального коридора. Ширина коридора — одна клетка, длина коридора может быть произвольной. Возможный вариант начального расположения Робота приведён на рисунке (Робот обозначен буквой «Р»):

Напишите для Робота алгоритм, закрашивающий все клетки внутри коридора и возвращающий Робота в исходную позицию. Например, для приведённого выше рисунка Робот должен закрасить следующие клетки (см. рисунок). Алгоритм должен решать задачу для произвольного конечного размера коридора. При исполнении алгоритма Робот не должен разрушиться. Алгоритм может быть выполнен в среде формального исполнителя или записан в текстовом редакторе.

**15.2** Напишите программу, которая в последовательности натуральных чисел определяет количество чисел, кратных 6 и оканчивающихся на 4. Программа получает на вход количество чисел в последовательности, а затем сами числа. Количество чисел не превышает 1000. Введённые числа по модулю не превышают 30 000. Программа должна вывести одно число: количество чисел, кратных 6 и оканчивающихся на 4.

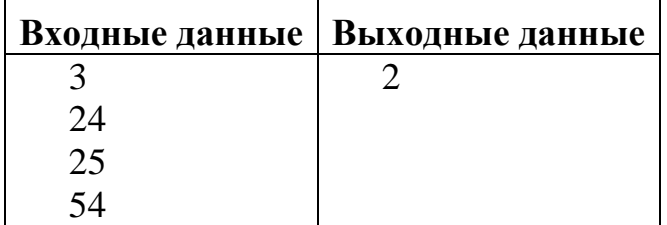

# **Пример работы программы:**

#### **Решение.**

**15.1** Команды исполнителя будем записывать жирным шрифтом, а комментарии, поясняющие алгоритм и не являющиеся его частью,  курсивом. Начало комментария будем обозначать символом «|».

*|Сначала будем двигаться направо и закрашивать клетки, пока не дойдём до конца коридора.*

нц пока справа свободно закрасить вправо кц

*|Закрасим последнюю клетку.*

закрасить

*|Теперь вернёмся в исходную клетку.*

нц пока слева свободно влево кц

Возможны и другие варианты решения. Допускается использование иного синтаксиса инструкций исполнителя, более привычного для учащихся. Допускается наличие отдельных синтаксических ошибок, не искажающих замысла автора решения

**15.2** Решением является программа, записанная на любом языке программирования. Пример верного решения, записанного на языке Паскаль:

```
var i, n, a, s: integer;
begin
s := 0:
readln(n):
for i:=1 to n do
begin
readln(a);
if (a mod 6=0) and (a mod 10=4) then
s := s + 1;
end;
writeln(s);
end.
```
Возможны и другие варианты решения.

# **2 вариант**

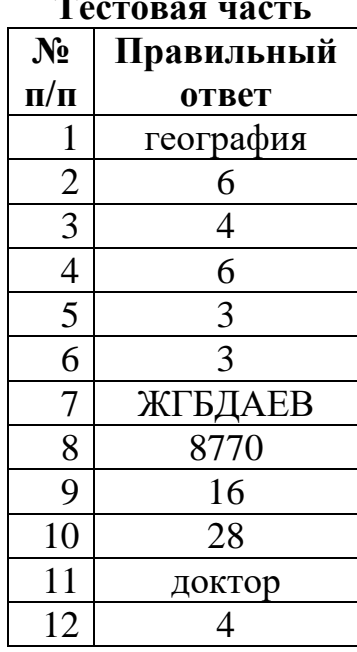

#### **Тестовая часть**

# **Проверка части с развернутым ответом**

Пожалуйста, оцените решения заданий части с развернутым ответом самостоятельно, руководствуясь указанными критериями. **Задание 13** 

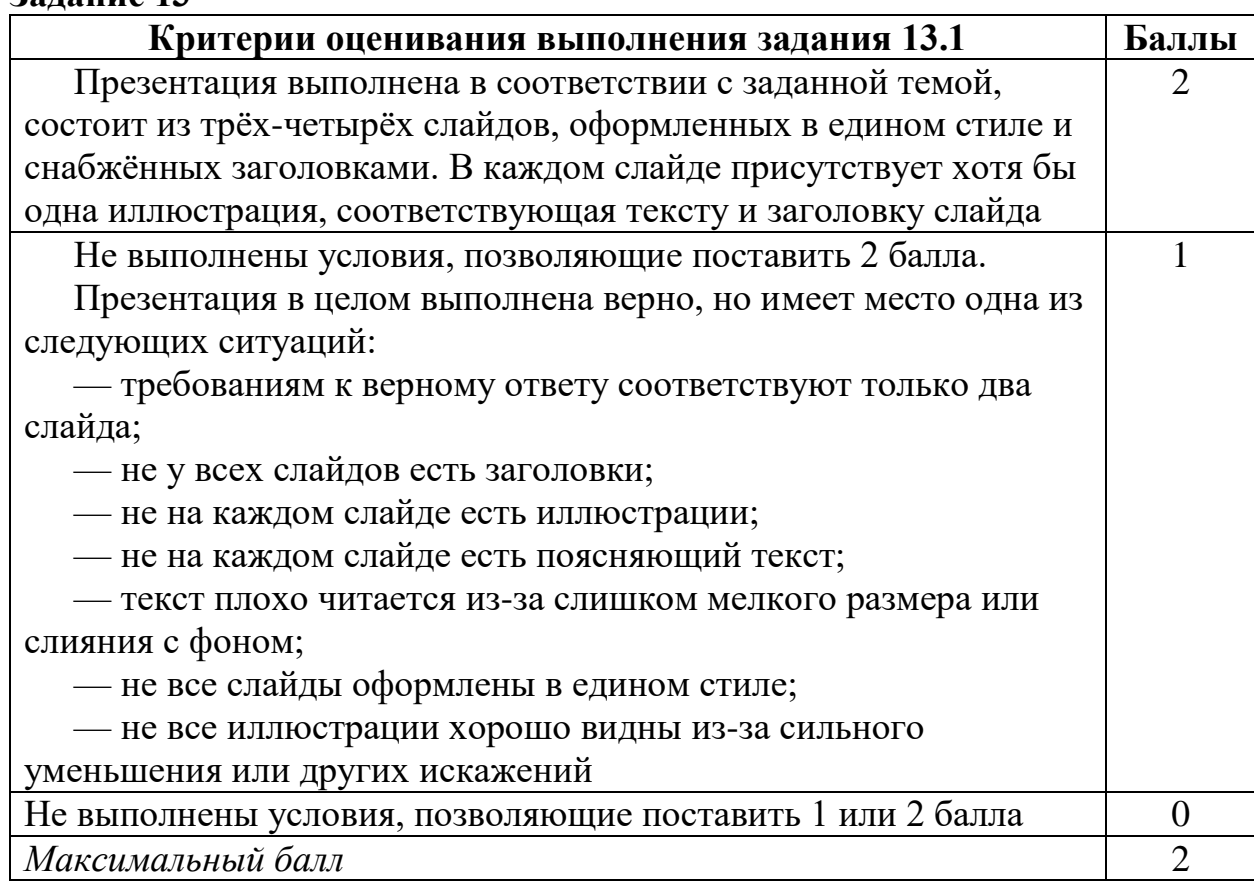

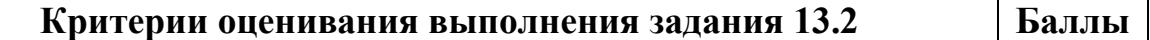

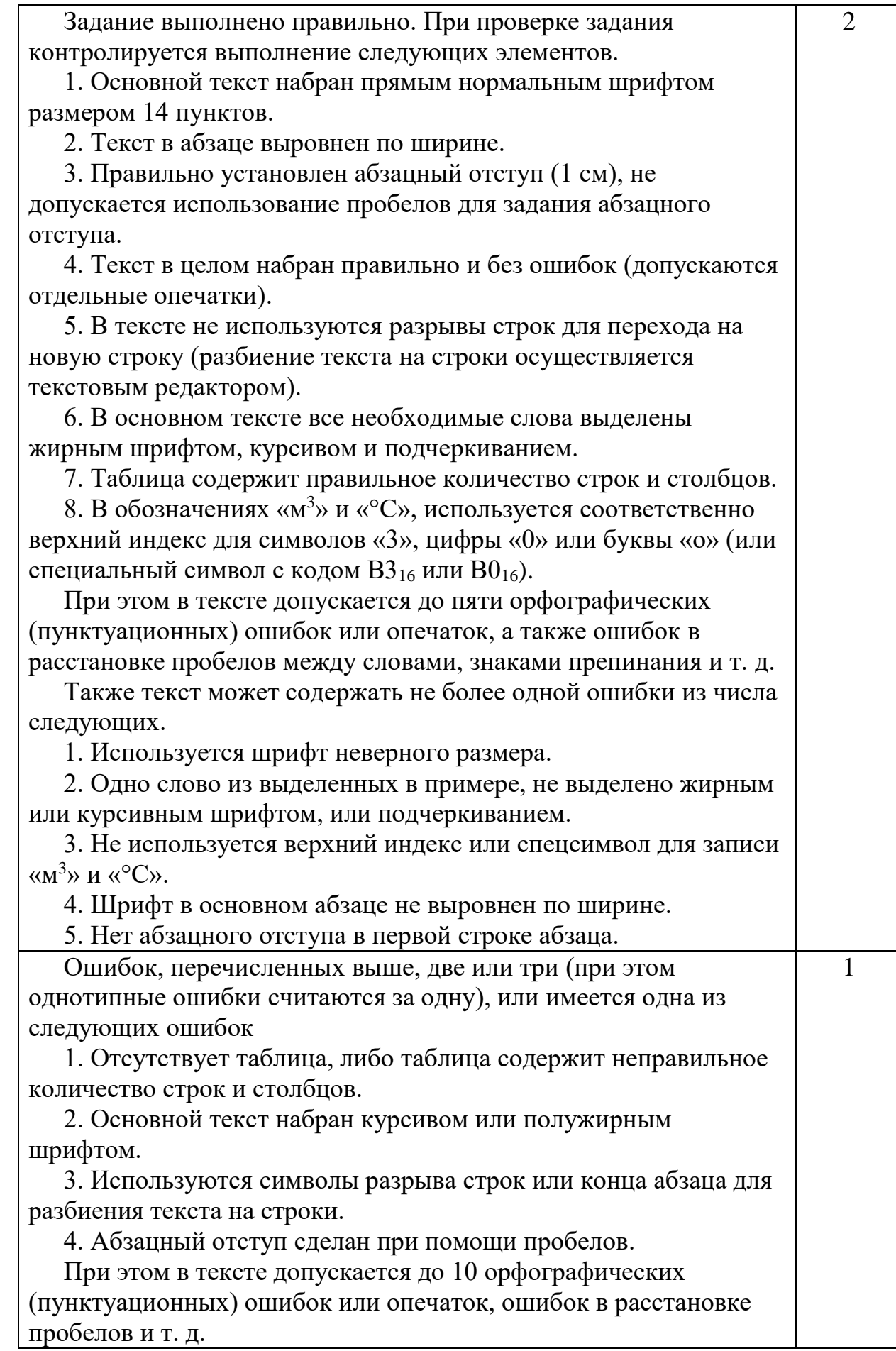

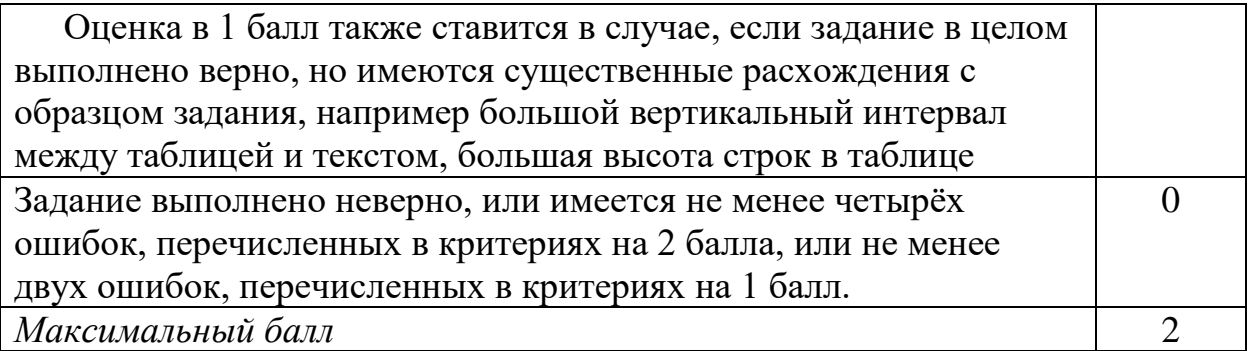

### **Выберите ОДНО из предложенных ниже заданий: 13.1 или 13.2.**

**13.1.** Используя информацию и иллюстрированный материал, содержащийся в каталоге **Rome**, создайте презентацию из **трёх** слайдов на тему «Достопримечательности Рима». В презентации должны содержаться **краткие иллюстрированные** сведения об истории и внешнем виде, внутреннем убранстве и крыше. Все слайды должны быть выполнены в едином стиле, каждый слайд должен быть озаглавлен.

#### **Требования к оформлению презентации**

1. Ровно три слайда без анимации. Параметры страницы (слайда): экран (16:9), ориентация альбомная.

2. Содержание, структура, форматирование шрифта и размещение изображения на слайдах:

а) первый слайд — титульный слайд с названием презентации, в подзаголовке титульного слайда в качестве информации об авторе презентации указывается идентификационный номер участника экзамена;

б) второй слайд — информация в соответствии с заданием, размещённая о образцу на рисунке макета слайда 2;

— заголовок слайд;

— два изображения;

— два блока текста;

в) третий слайд — информация по теме презентации, размещённая на слайде по образцу на рисунке макета слайда 3:

— заголовок слайда;

— три изображения

— три блока текста.

В презентации должен использоваться единый тип шрифта.

Размер шрифта для названия презентации на титульном слайде — 40 пунктов, для подзаголовка на титульном слайде и заголовков слайдов — 24 пункта, для подзаголовков на втором и третьем слайдах и для основного текста — 20 пунктов.

Текст не должен перекрывать основные изображения или сливаться с фоном.

#### **13 задание.rar**

**13.2.** Создайте в текстовом редакторе документ и напишите в нём следующий текст, точно воспроизведя все оформление текста, имеющееся в образце.

Данный тест должен быть написан шрифтом размером 14 пунктов. Основной текст выровнен по ширине, первая строка первого абзаца имеет отступ в 1 см.

В тексте есть слова, выделенные жирным шрифтом, курсивом и подчёркиванием.

При этом допустимо, чтобы ширина Вашего текста отличалась от ширины текста в примере, поскольку ширина текста зависит от размера страницы и полей. В этом случае разбиение текста на строки должно соответствовать стандартной ширине абзаца.

Полуостров - часть суши, с трёх сторон омываемая морем, а четвёртой примыкающая к материку, острову.

По своему происхождению различаются следующие группы: отчленившиеся (продолжение суши в геологическом отношении - Апеннинский); присоединившиеся к материку (геологически не связаны с материком -Индостан); аккумулятивные (чаще всего образуются в реках и озёрах).

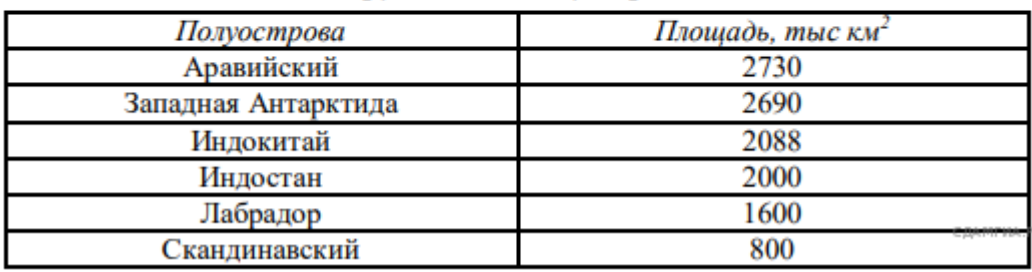

#### Крупнейшие полуострова

#### **Задание 14**

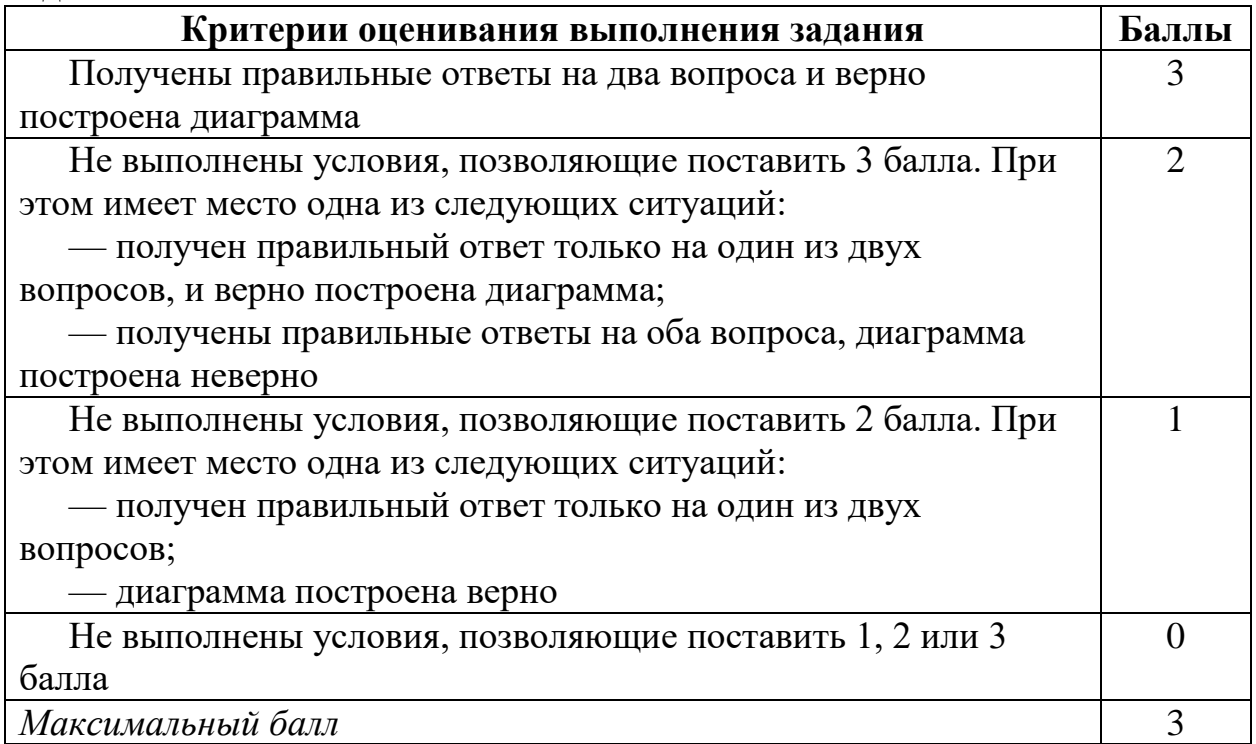

В электронную таблицу занесли данные о тестировании учеников. Ниже приведены первые пять строк таблицы:

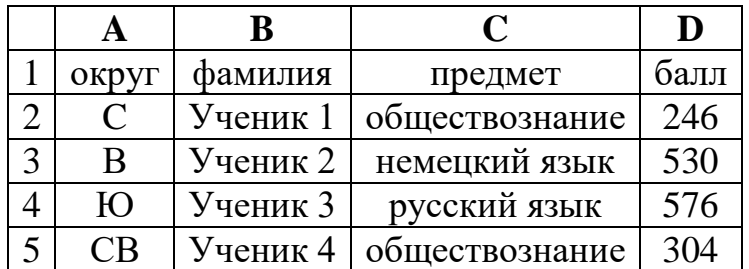

В столбце А записан округ, в котором учится ученик; в столбце В   фамилия; в столбце С — любимый предмет; в столбце D — тестовый балл. Всего в электронную таблицу были занесены данные по 1000 ученикам.

#### **Выполните задание.**

Откройте файл с данной электронной таблицей (расположение файла Вам сообщат организаторы экзамена). На основании данных, содержащихся в этой таблице, ответьте на два вопроса.

1. Сколько учеников в Южном округе (Ю) выбрали в качестве любимого предмета английский язык? Ответ на этот вопрос запишите в ячейку Н2 таблицы.

2. Каков средний тестовый балл у учеников Юго-Восточного округа (ЮВ)? Ответ на этот вопрос запишите в ячейку Н3 таблицы с точностью не менее двух знаков после запятой.

3. Постройте круговую диаграмму, отображающую соотношение числа участников из округов с кодами «CВ», «ЮВ» и «З». Левый верхний угол диаграммы разместите вблизи ячейки G6.

#### **task 14.xls**

#### **Решение.**

1. Запишем в ячейку H2 следующую формулу **=ЕСЛИ(A2="Ю";C2;0)** и скопируем ее в диапазон H3:H1001. В таком случае, в ячейку столбца Н будет записываться название предмета, если ученик из Южного округа и «0», если это не так. Применив операцию **=ЕСЛИ(H2="английский язык";1;0)**, получим столбец(J) с единицами и нулями. Далее, используем операцию **=СУММ(J2:J1001)**. Получим количество учеников, которые считают своим любимым предметом английский язык. Таких 12 человек.

2. Для ответа на второй вопрос используем операцию «ЕСЛИ». Запишем в ячейку E2 следующее выражение: **=ЕСЛИ(A2="ЮВ";D2;0)**, в результате применения данной операции к диапазону ячеек Е2:Е1001, получим столбец, в котором записаны баллы только учеников из Юго-Восточного округа. Сложив значения в ячейках, получим сумму баллов учеников: 28 913. Найдём количество учеников из Юго-Восточного округа с помощью команды **=СЧЁТЕСЛИ(A2:A1001;"ЮВ")**, получим 56. Разделив сумму баллов на количество учеников, получим: 516,30 — искомый средний балл.

3. В ячейку J2 вставим формулу **=СЧЁТЕСЛИ(A2:A1001; "СВ")**, в ячейку J3 вставим формулу **=СЧЁТЕСЛИ(A2:A1001; "ЮВ")**, в ячейку J4 вставим формулу **=СЧЁТЕСЛИ(A2:A1001; "З")**. Теперь построим по полученным значениям круговую диаграмму, подпишем сектора.

Ответ: 1) 12; 2) 516,30.

### **Задание 15**

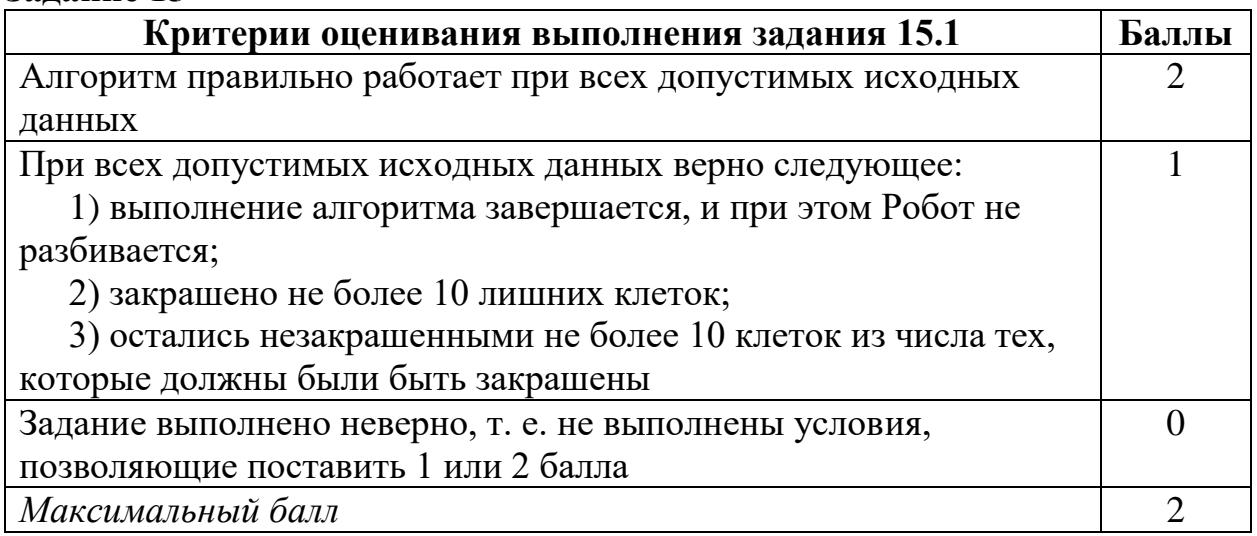

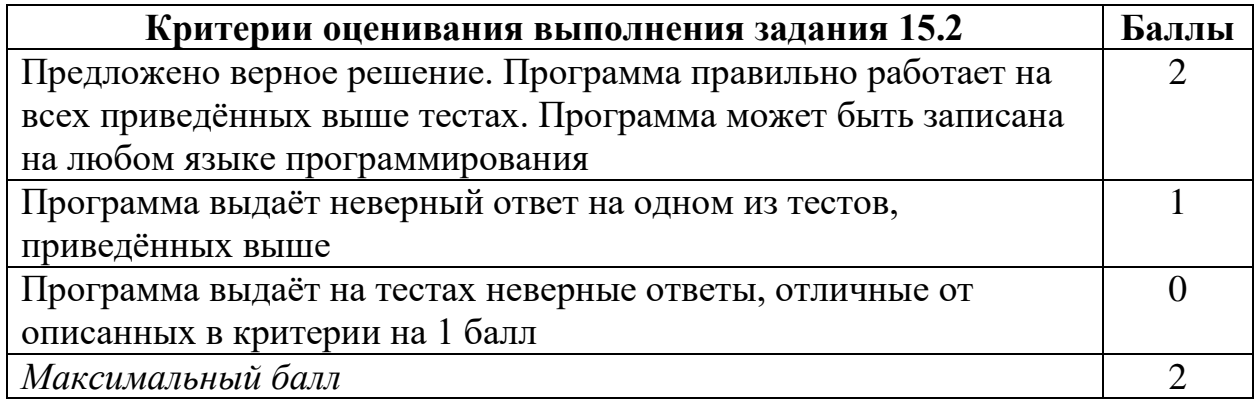

## **Выберите ОДНО из предложенных ниже заданий: 15.1 или 15.2.**

Исполнитель Робот умеет перемещаться по лабиринту, начерченному на плоскости, разбитой на клетки. Между соседними (по сторонам) клетками может стоять стена, через которую Робот пройти не может. У Робота есть девять команд. Четыре команды — это команды-приказы:

#### **вверх вниз влево вправо**

При выполнении любой из этих команд Робот перемещается на одну клетку соответственно: вверх ↑ вниз ↓, влево ← , вправо →. Если Робот получит команду передвижения сквозь стену, то он разрушится. Также у Робота есть команда **закрасить**, при которой закрашивается клетка, в которой Робот находится в настоящий момент.

Ещё четыре команды — это команды проверки условий. Эти команды проверяют, свободен ли путь для Робота в каждом из четырёх возможных направлений:

**сверху свободно  снизу свободно  слева свободно  справа свободно**

Эти команды можно использовать вместе с условием **«если»**, имеющим следующий вид:

**если** *условие* **то** *последовательность команд* **все**

Здесь *условие* — одна из команд проверки условия. *Последовательность команд* — это одна или несколько любых команд-приказов. Например, для передвижения на одну клетку вправо, если справа нет стенки, и закрашивания клетки можно использовать такой алгоритм:

```
если справа свободно то
вправо
закрасить
```
#### **все**

В одном условии можно использовать несколько команд проверки условий, применяя логические связки **и, или, не,** например: **если (справа свободно) и (не снизу свободно) то вправо все**

Для повторения последовательности команд можно использовать цикл **«пока»**, имеющий следующий вид:

**нц пока** *условие последовательность команд* **кц**

Например, для движения вправо, пока это возможно, можно использовать следующий алгоритм:

```
нц пока справа свободно
вправо
кц
```
**Выполните задание.**

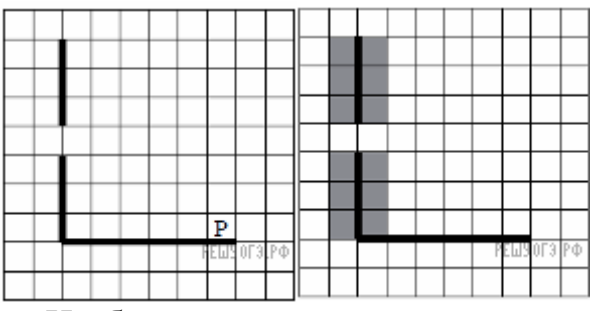

На бесконечном поле есть горизонтальная и вертикальная стены. Левый конец горизонтальной стены соединён с нижним концом вертикальной стены. Длины стен неизвестны. В вертикальной стене есть ровно один проход, точное место прохода и его ширина неизвестны. Робот находится в клетке, расположенной непосредственно над горизонтальной стеной у её правого конца. На рисунке указан один из возможных способов расположения стен и Робота (Робот обозначен буквой «Р»).

Напишите для Робота алгоритм, закрашивающий все клетки, расположенные непосредственно левее и правее вертикальной стены. Проход должен остаться незакрашенным. Робот должен закрасить только клетки, удовлетворяющие данному условию. Например, для приведённого выше рисунка Робот должен закрасить следующие клетки (см. рисунок).

При исполнении алгоритма Робот не должен разрушиться, выполнение алгоритма должно завершиться. Конечное расположение Робота может быть произвольным. Алгоритм должен решать задачу для любого допустимого расположения стен и любого расположения и размера проходов внутри стен. Алгоритм может быть выполнен в среде формального исполнителя или записан в текстовом редакторе. Сохраните алгоритм в текстовом файле.

**15.2** Напишите программу, которая в последовательности натуральных чисел определяет минимальное число, оканчивающееся на 4. Программа получает на вход количество чисел в последовательности, а затем сами числа. В последовательности всегда имеется число, оканчивающееся на 4. Количество чисел не превышает 1000. Введённые числа не превышают 30 000. Программа должна вывести одно число — минимальное число, оканчивающееся на 4.

# **Пример работы программы:**

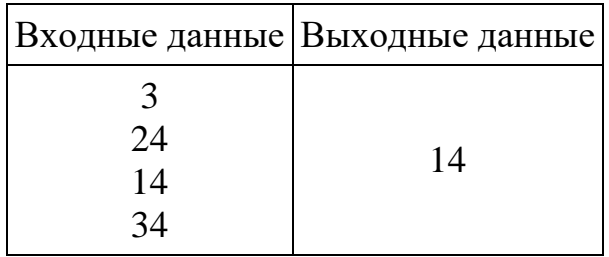

## **Решение.**

```
15.1 Следующий алгоритм выполнит требуемую задачу.
```
нц пока слева свободно влево кц нц пока не слева свободно закрасить вверх кц нц пока слева свободно вверх кц нц пока не слева свободно закрасить вверх кц влево вниз нц пока не справа свободно закрасить вниз кц нц пока справа свободно вниз кц нц пока не справа свободно закрасить вниз кц

# **15.2 Решение**

```
var n, k, g, m: integer;
begin
m:=30001;
readln(n);
for k:=1 to n do
begin
readln(g);
if (g mod 10 = 4) and (g < m) then
m:=g;
end;
writeln(m);
end.
```